## <span id="page-0-0"></span>電子証明書自動発行支援システムにアクセスするときに、登録 担当者証明書の選択を要求される

## 問題

電子証明書自動発行支援システムにアクセスするときに、登録担当者証明書の選択を要求される。

## 解決方法

端末に個人認証用証明書がインストールされている場合は、登録担当者証明書を含む複数の証明書が表示されます。

証明書を選択後、「証明書情報」をクリックするとサブジェクトDNが確認可能です。

L=Academe-opsで発行している証明書が登録担当者用証明書に該当しますので選択し、電子証明書自動発行支援システムにアクセスしてください。

(例)Firefoxの場合

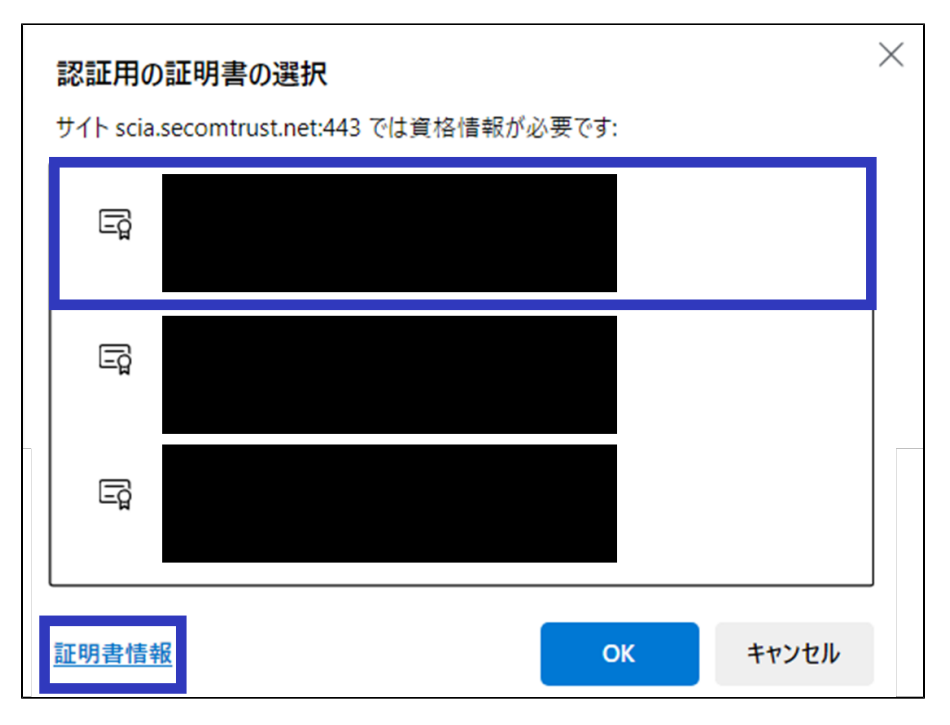

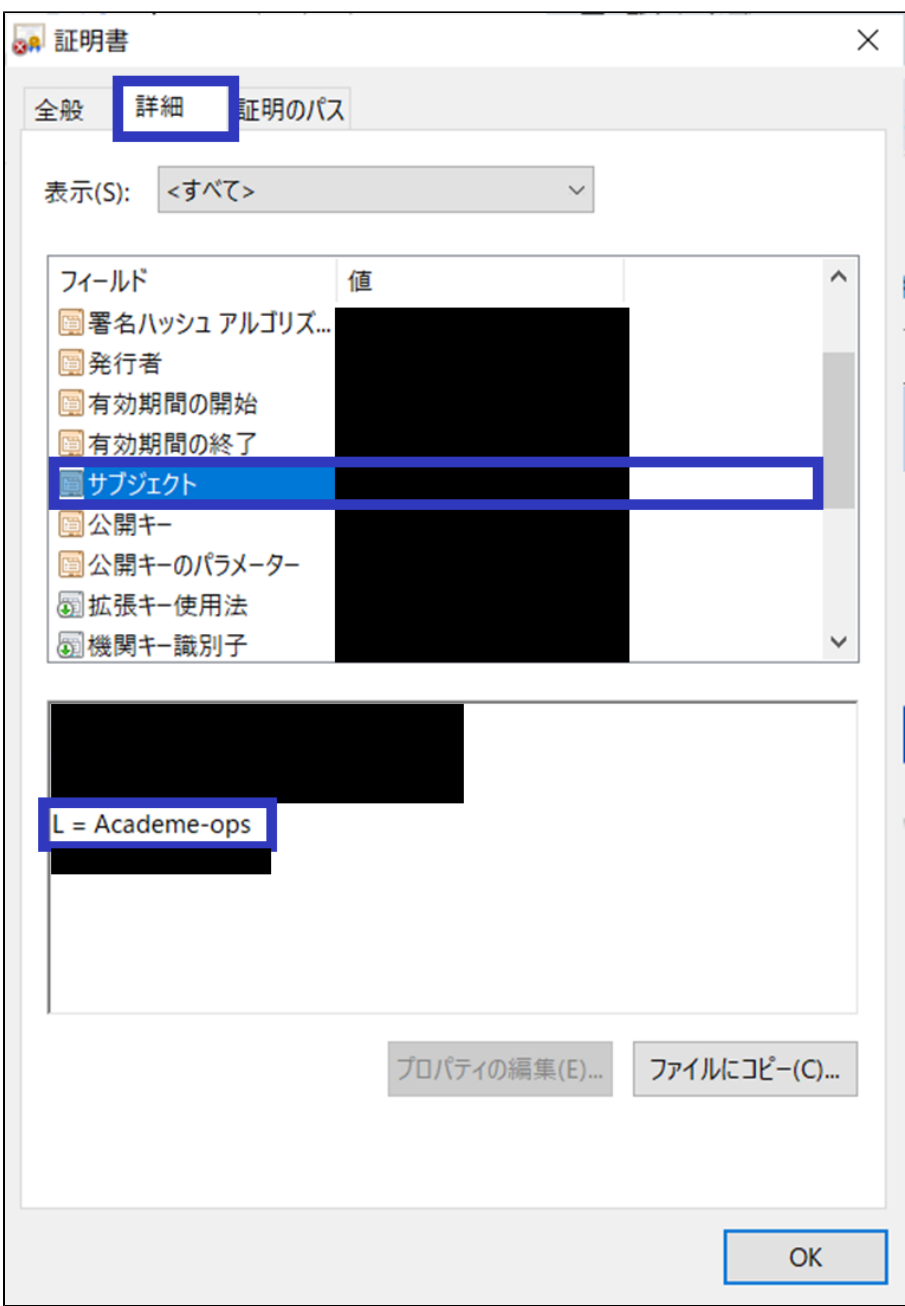

## 関連記事

- [電子証明書自動発行支援システムにアクセスするときに、登録担当者証明書の選択を要求される](#page-0-0)
- [個人認証用証明書CAのプライベート化による、証明書のインストール方法の変更点が知りたい](https://meatwiki.nii.ac.jp/confluence/pages/viewpage.action?pageId=132713369)
- [S/MIME証明書の発行・更新方法について知りたい](https://meatwiki.nii.ac.jp/confluence/pages/viewpage.action?pageId=118169185)
- [サーバ証明書の,携帯電話\(スマートフォン除く\)対応状況が知りたい](https://meatwiki.nii.ac.jp/confluence/pages/viewpage.action?pageId=79925309)
- [サーバ証明書の発行・更新について](https://meatwiki.nii.ac.jp/confluence/pages/viewpage.action?pageId=107128152)